# 財政部財政資訊中心 地方稅網路申報整體資訊作業 委外服務案 使用牌照稅電子繳稅 **-** 操作手冊

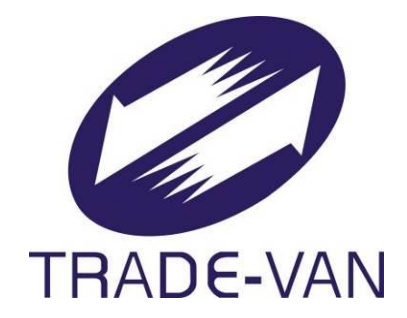

## 關貿網路股份有限公司 謹提

中華民國 **105** 年 **2** 月 **24** 日

# 目錄

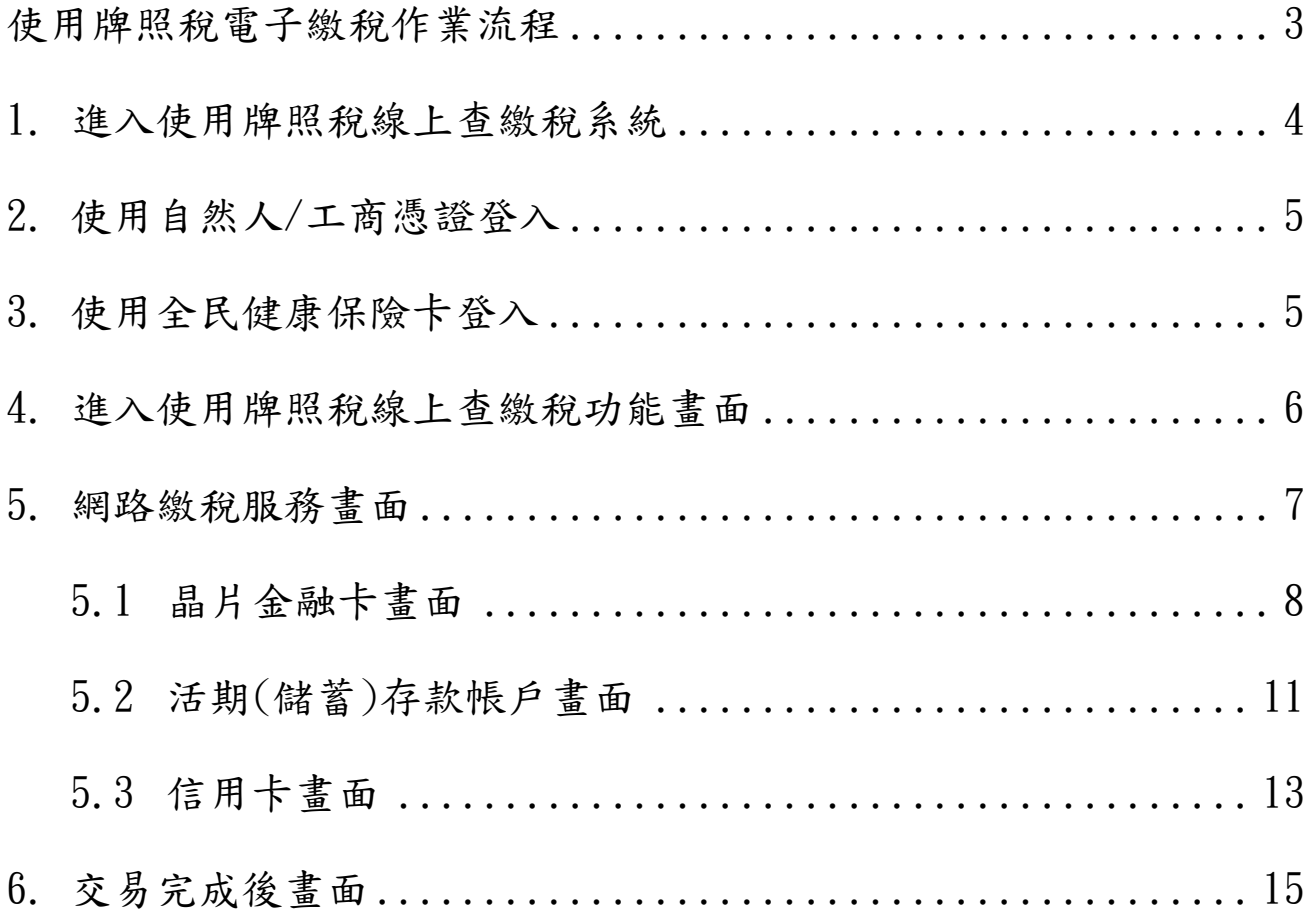

## <span id="page-2-0"></span>使用牌照稅電子繳稅作業流程

連線至地方稅網路申報作業首頁 <https://net.tax.nat.gov.tw/PLRX/Lrx200d01>

地方稅網路由報作業 下載專區 首百 新手上路 專業人士 常見問題 網站地圖  $\Lambda$ 

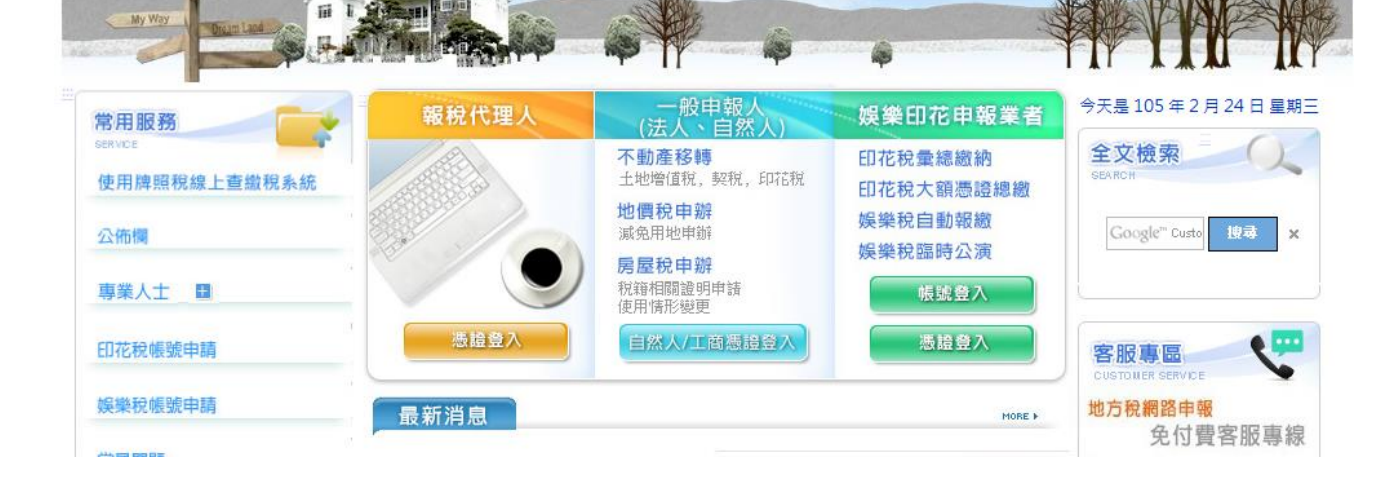

點擊常用服務下的,使用牌照稅線上查繳稅系統

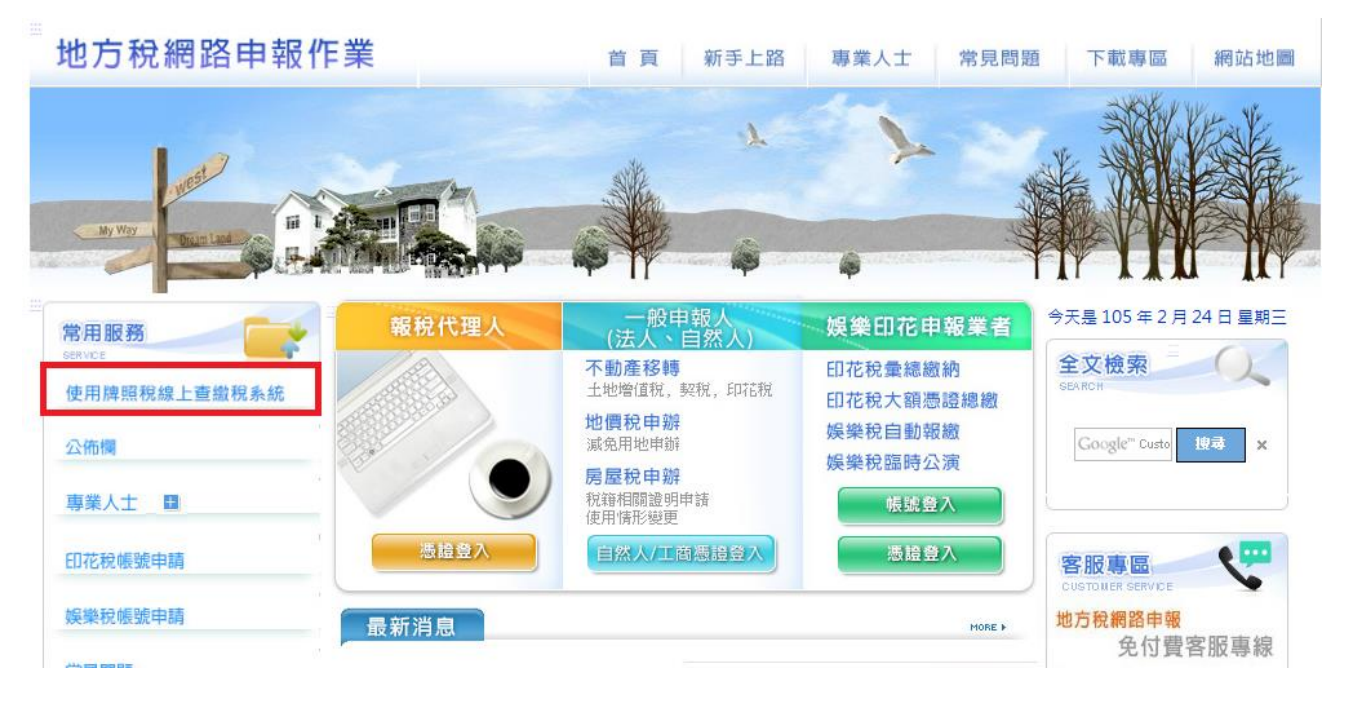

## <span id="page-3-0"></span>**1.** 進入使用牌照稅線上查繳稅系統

可使用自然人/工商憑證、全民健康保險卡進行登入 自然人/工商憑證登入畫面

使用牌照稅線上查繳稅系統

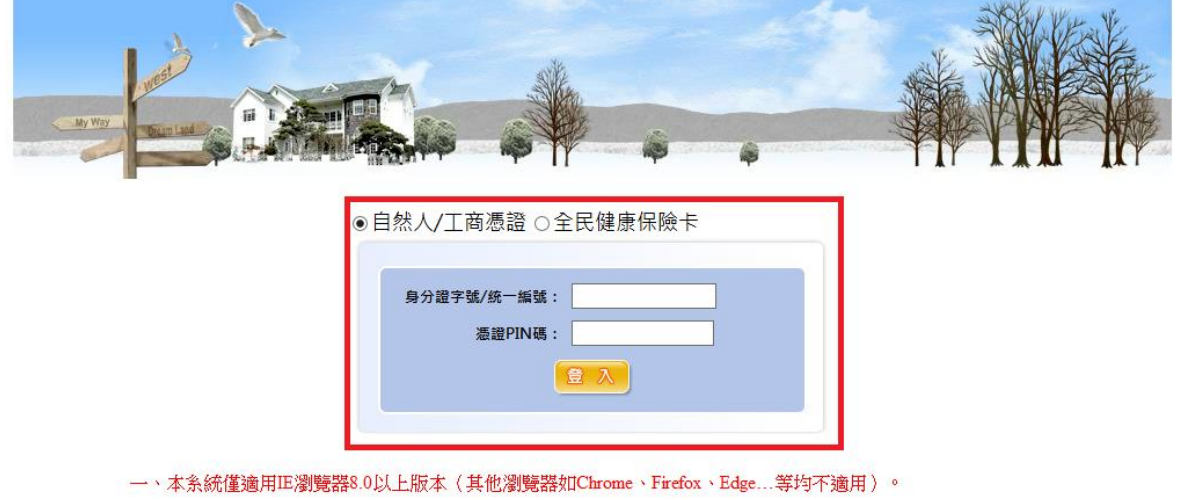

- 二、本系統開放線上繳稅時間為105年3月27日0時起至105年5月5日24時止。
- 三、加有名缔攝作開題,請於上班詳問機打下列車線,將有車人為你服務。

全民健康保險卡登入畫面

使用牌照稅線上查繳稅系統

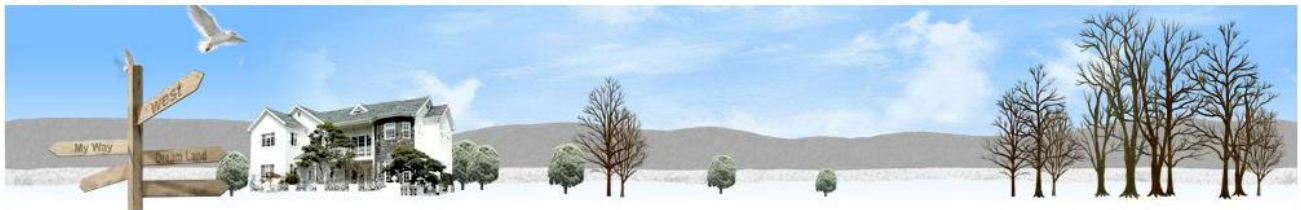

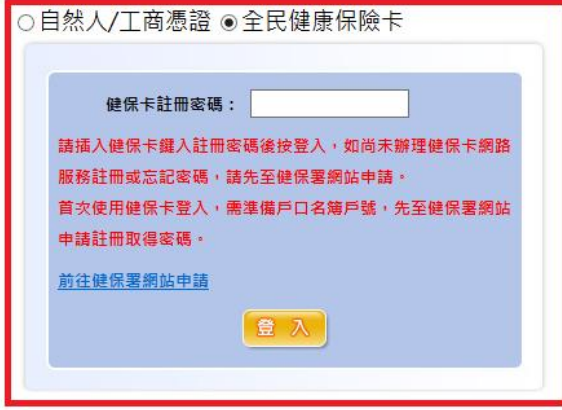

## <span id="page-4-0"></span>**2.** 使用自然人**/**工商憑證登入

輸入身分證字號/統一編號 輸入 PIN 碼後,按下登入按鈕

使用牌照稅線上查繳稅系統

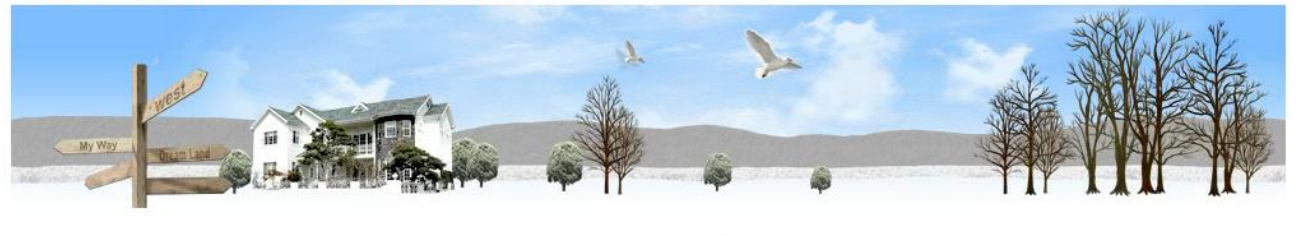

●自然人/工商憑證 ○全民健康保險卡

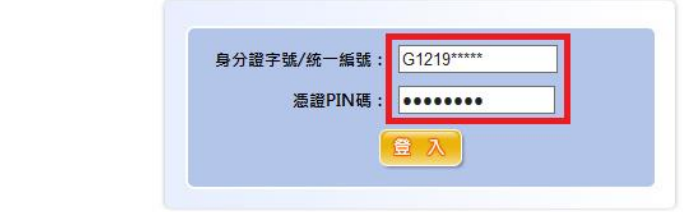

一、本系統僅適用IE瀏覽器8.0以上版本(其他瀏覽器如Chrome、Firefox、Edge...等均不適用)。 二、本系統開放線上繳稅時間為105年3月27日0時起至105年5月5日24時止。

## <span id="page-4-1"></span>**3.** 使用全民健康保險卡登入

輸入健保卡註冊密碼後按下登入按鈕

使用牌照稅線上查繳稅系統

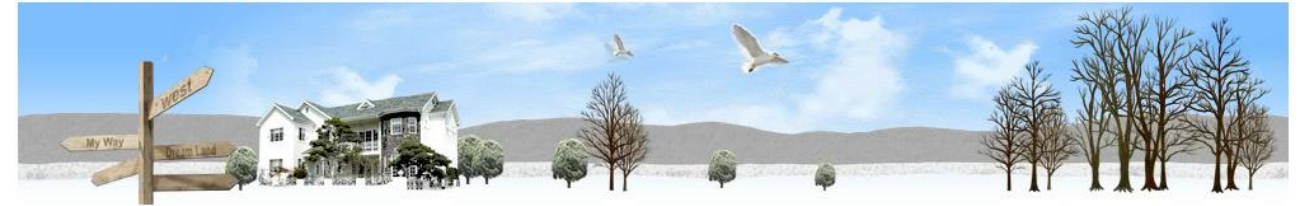

○自然人/工商憑證 ●全民健康保險卡

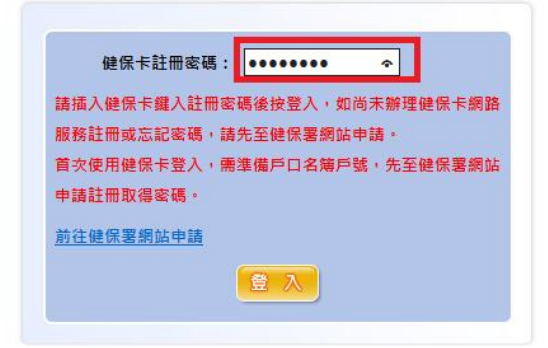

## <span id="page-5-0"></span>**4.** 進入使用牌照稅線上查繳稅功能畫面

紅框 1 可選擇縣市別進行查詢

紅框 2 點擊電子繳稅,連結至財金線上繳稅畫面

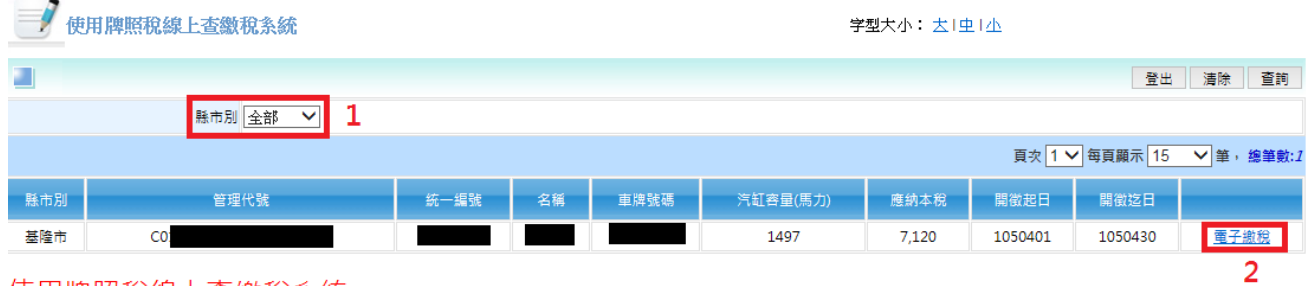

#### 使用牌照稅線上查繳稅系統

一、透過本系統執行線上繳稅後,如要查詢是否繳納成功,約3至5個工作天後始可在本系統查詢繳納狀況。如線上繳稅欄位顯示「已有繳稅紀錄」, 將無法再透過本系統連結繳稅服務網站。

二、欲查詢非經由本系統執行線上繳稅服務之繳稅紀錄,如至銀行或超商繳稅者,於繳稅後約5個工作天後可在本系統查詢繳稅紀錄,線上繳稅欄位將 顯示「已有繳稅紀錄」。

三、本系統係以「縣市別」列出納稅義務人於各縣市之車輛資料。

四、如畫面上部分中文字顯示異常,係因中文轉碼問題,尚請見諒。

※點擊電子繳稅後,另開視窗進入線上繳稅畫面,由系統自動帶入繳款類別、銷帳編號、繳款 金額、繳納截止日、期別代號

## <span id="page-6-0"></span>**5.** 網路繳稅服務畫面

確認資料無誤後,按下確定按鈕

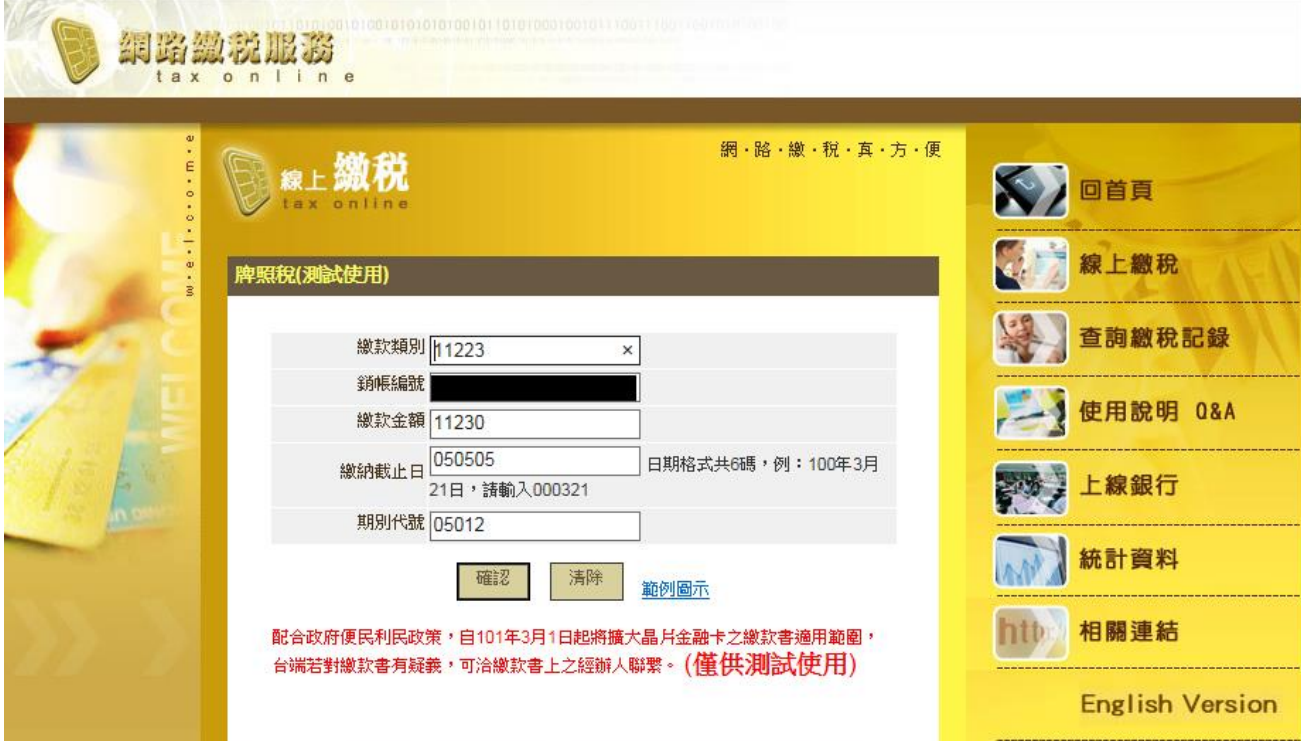

選擇繳稅方式,線上繳稅提供:晶片金融卡、活期(儲蓄)存款帳戶、信用卡 確認後按下確定按鈕

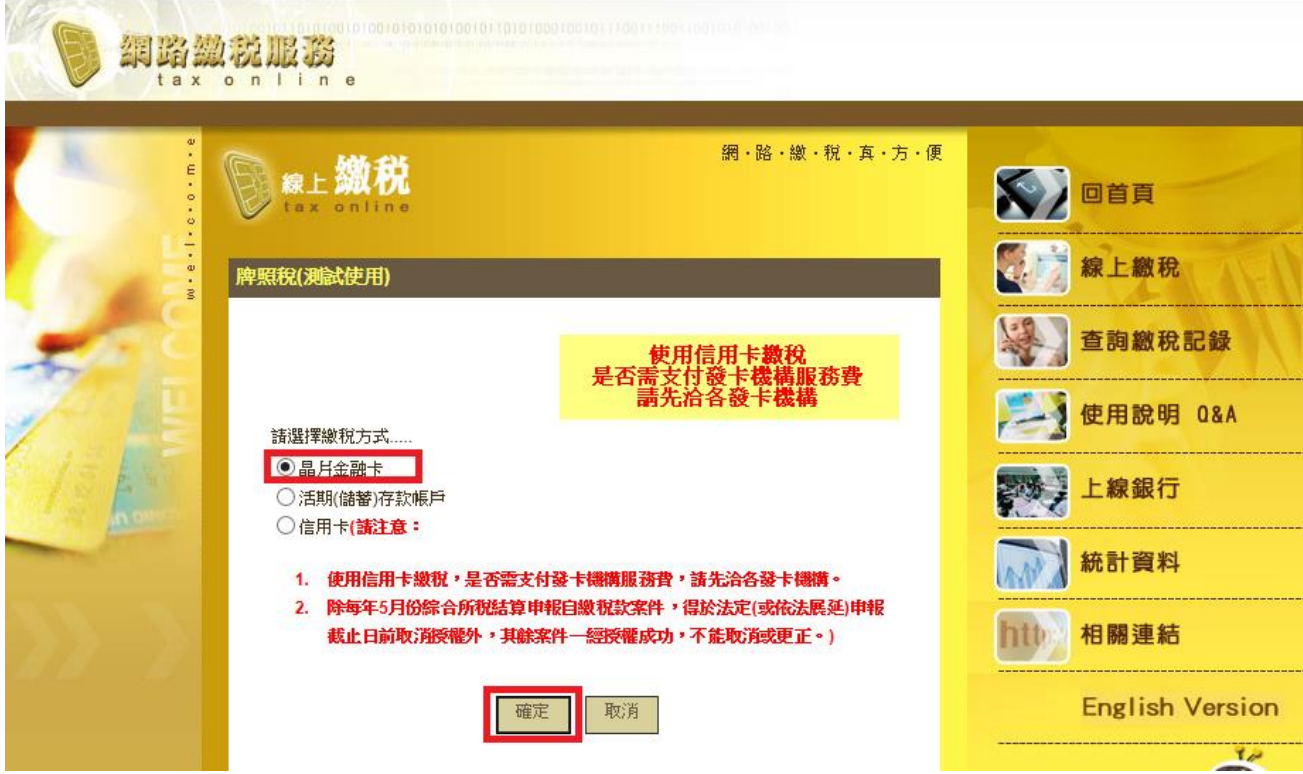

#### <span id="page-7-0"></span>5.1 晶片金融卡畫面

再次確認資料是否正確,若正確無誤,請輸入動態圖像驗證碼 輸入完畢後按下確認付款。

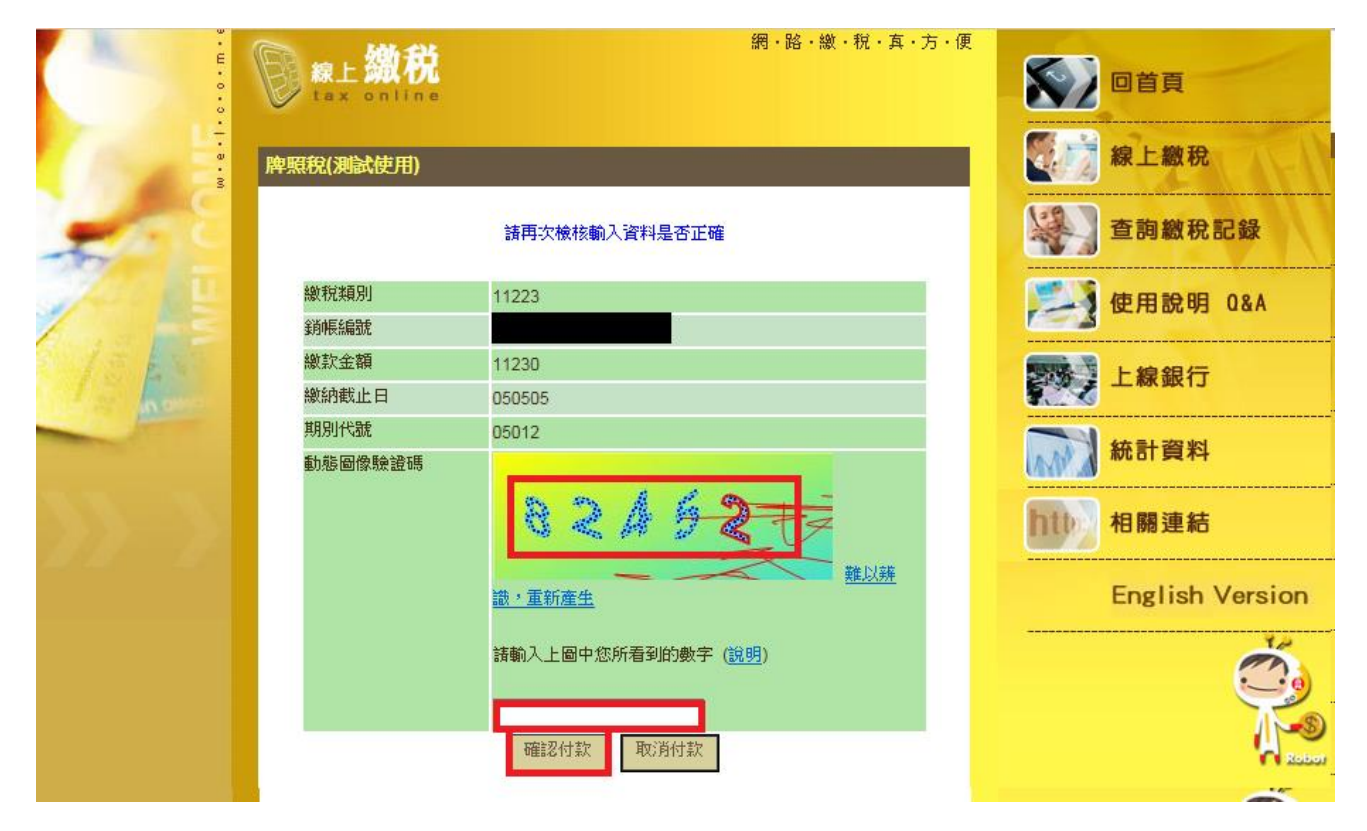

點擊畫面上數字輸入晶片卡密碼後按下確認

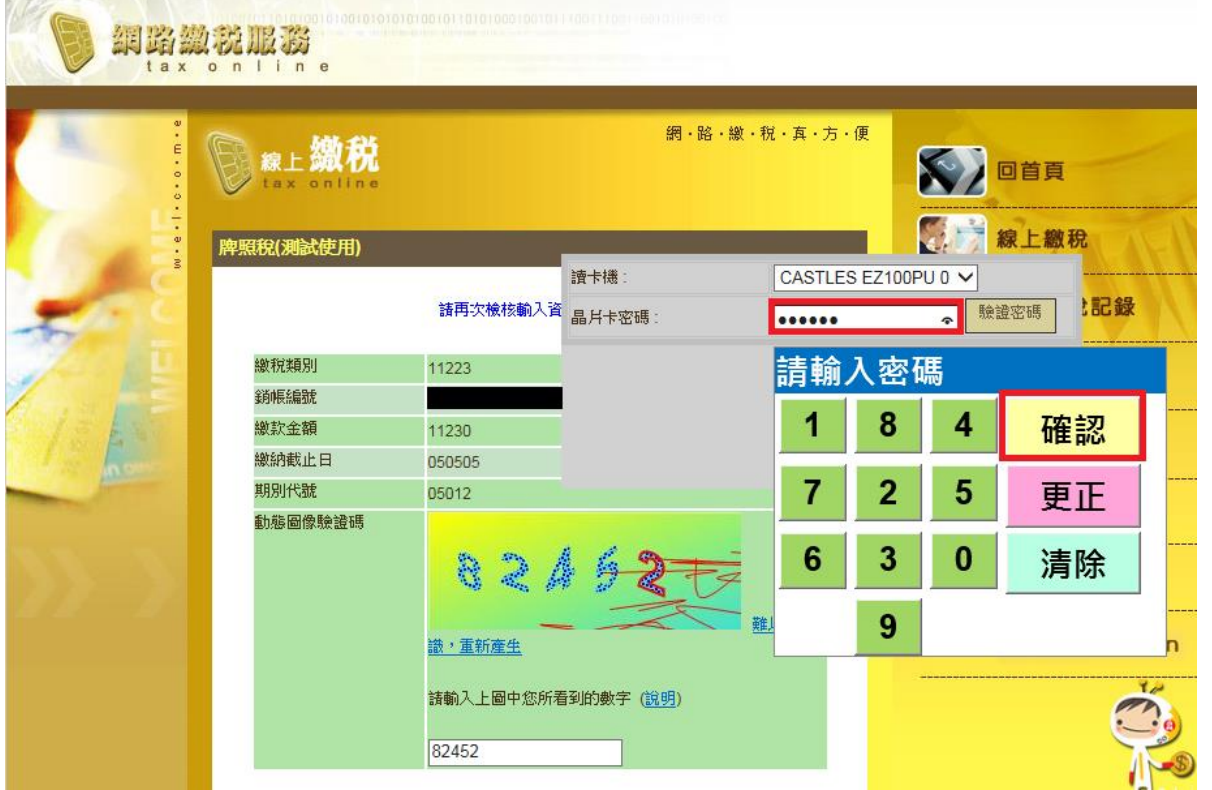

#### 再次按下確認付款

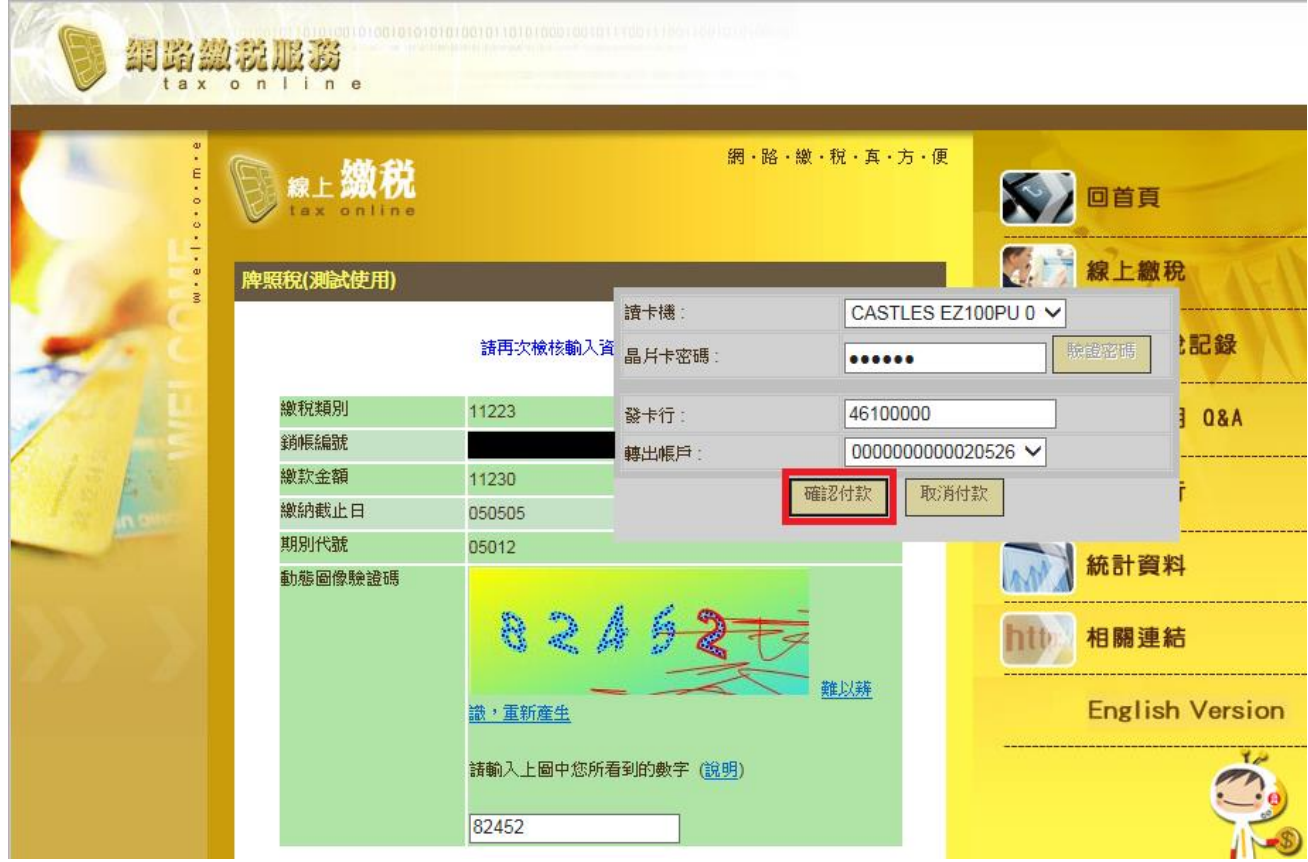

畫面顯示:為了您的交易安全,請於40秒時間內,將晶片金融卡從讀卡機上取出後重新 插入,在按下【確認】鍵繼續進行交易。

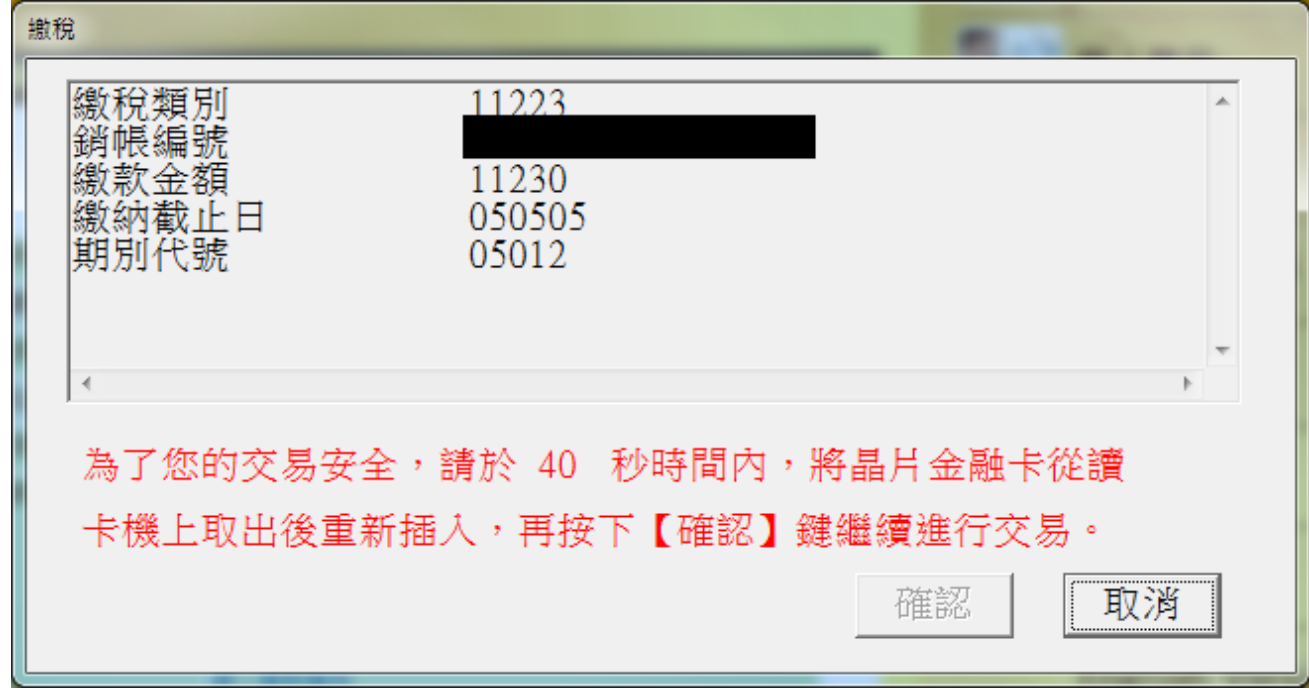

#### 畫面顯示交易正在進行

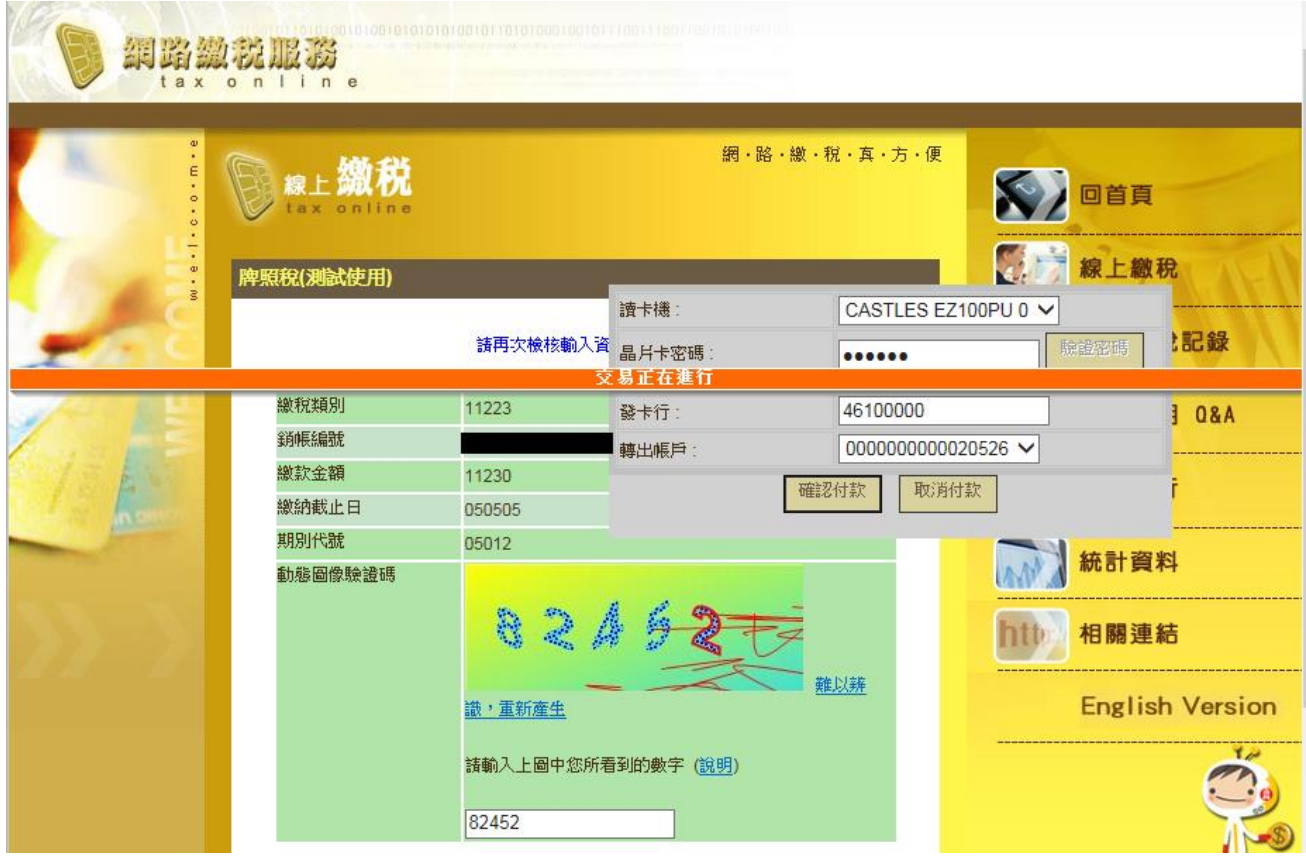

顯示繳稅交易成功

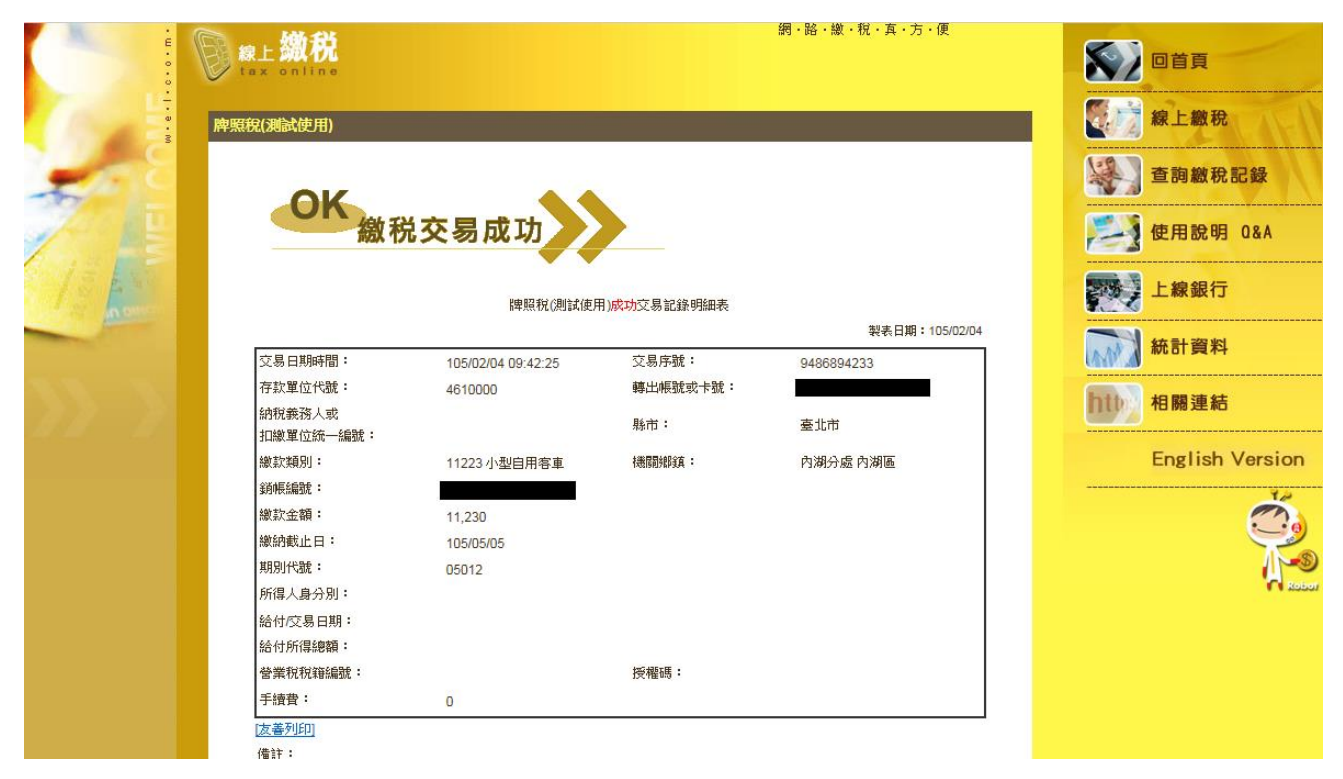

<span id="page-10-0"></span>5.2 活期(儲蓄)存款帳戶畫面 輸入身分證字號、選擇轉出銀行、輸入轉出帳號 按下確認按鈕

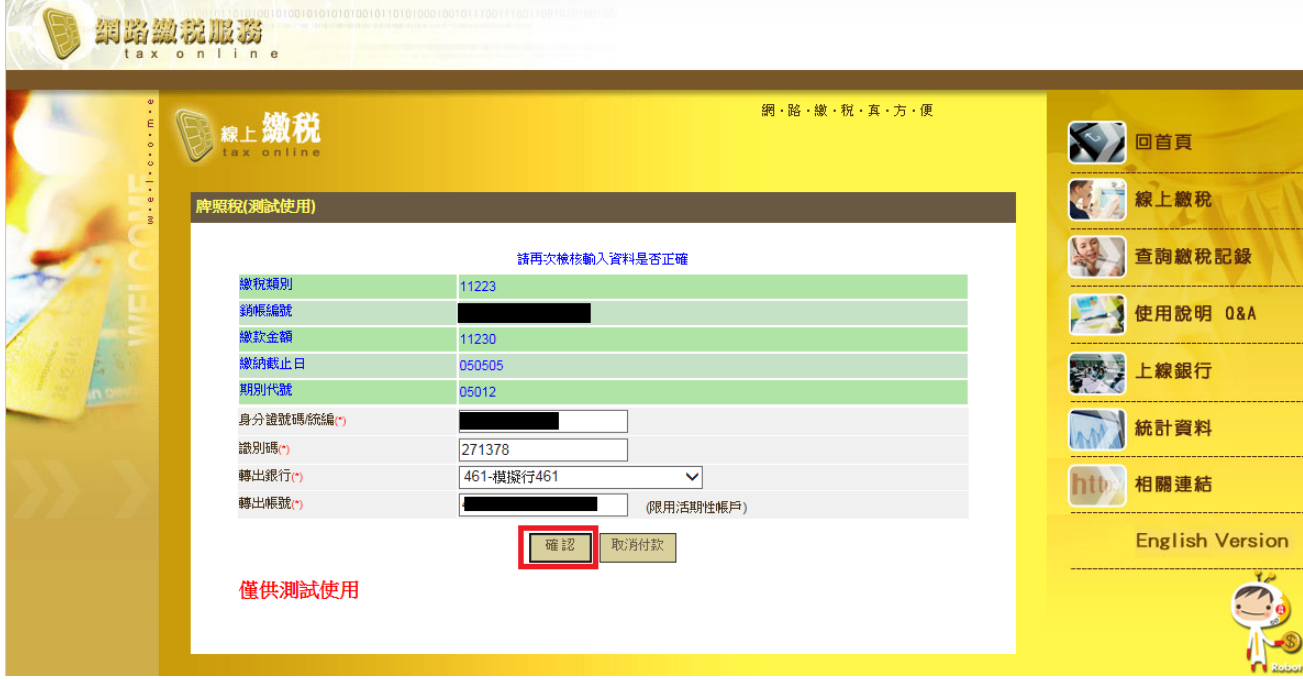

再次確認資料是否正確,若正確無誤,請輸入動態圖像驗證碼 按下確認付款按鈕

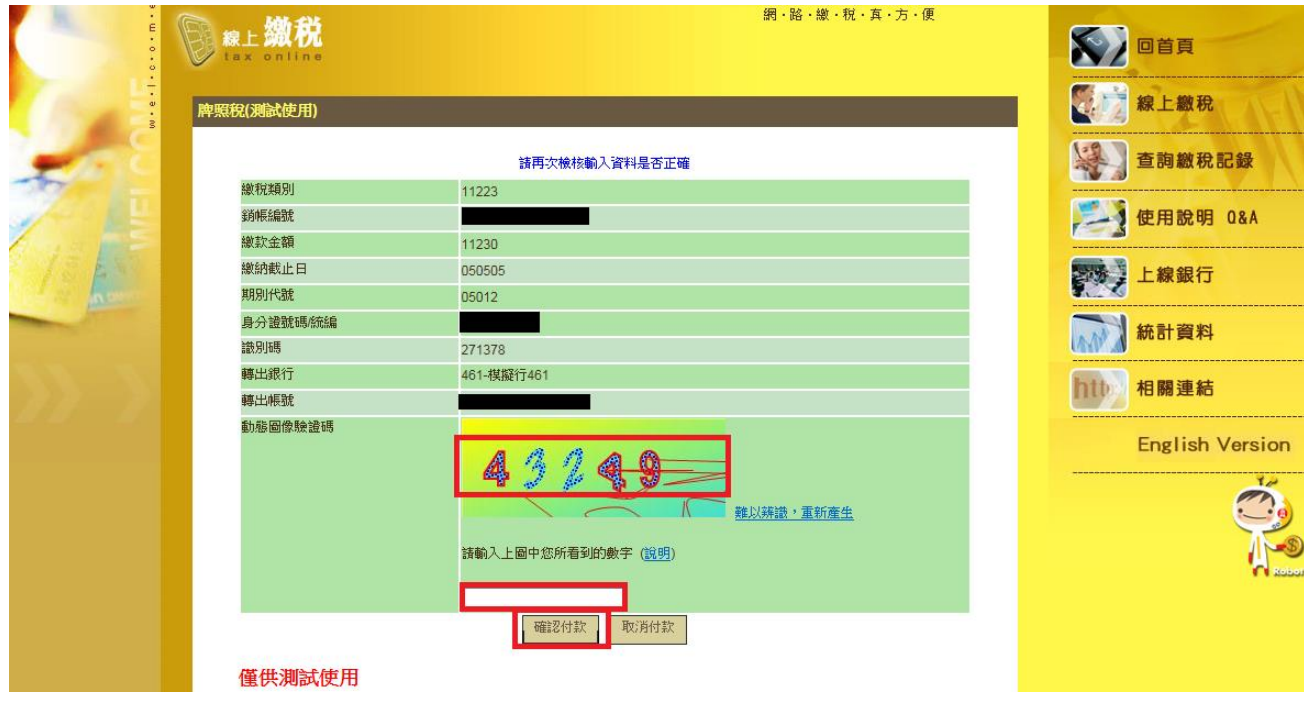

#### 畫面顯示交易正在進行

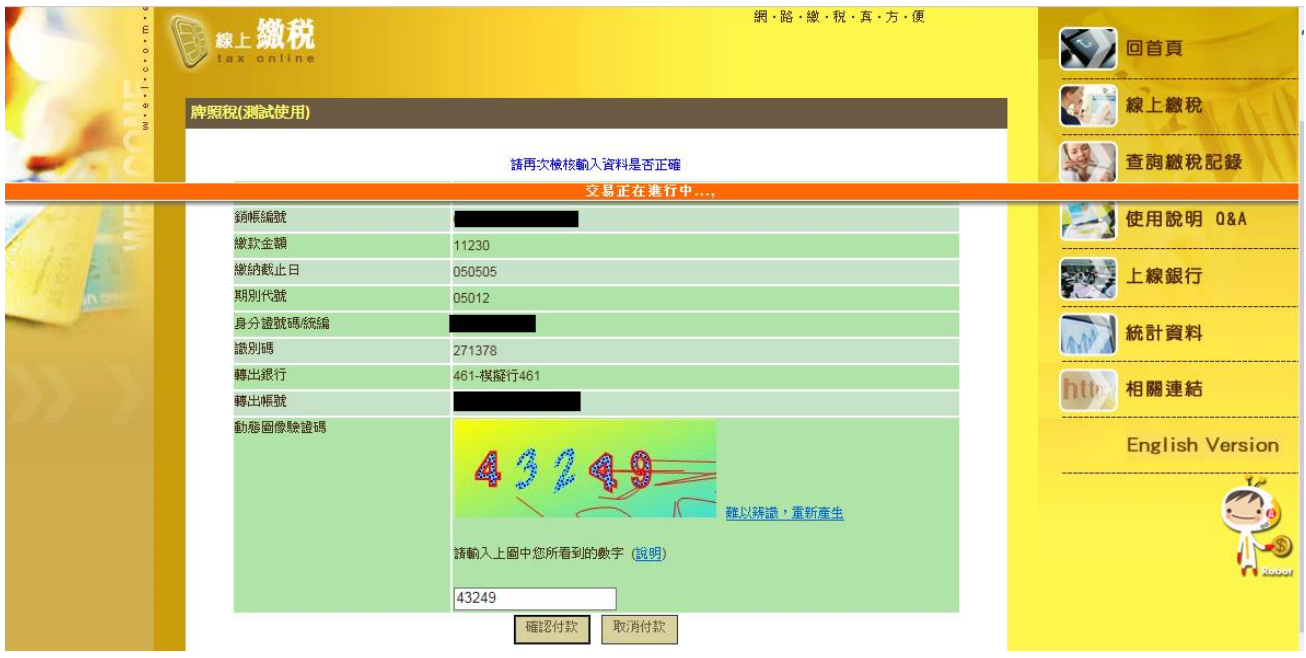

#### 顯示繳稅交易成功

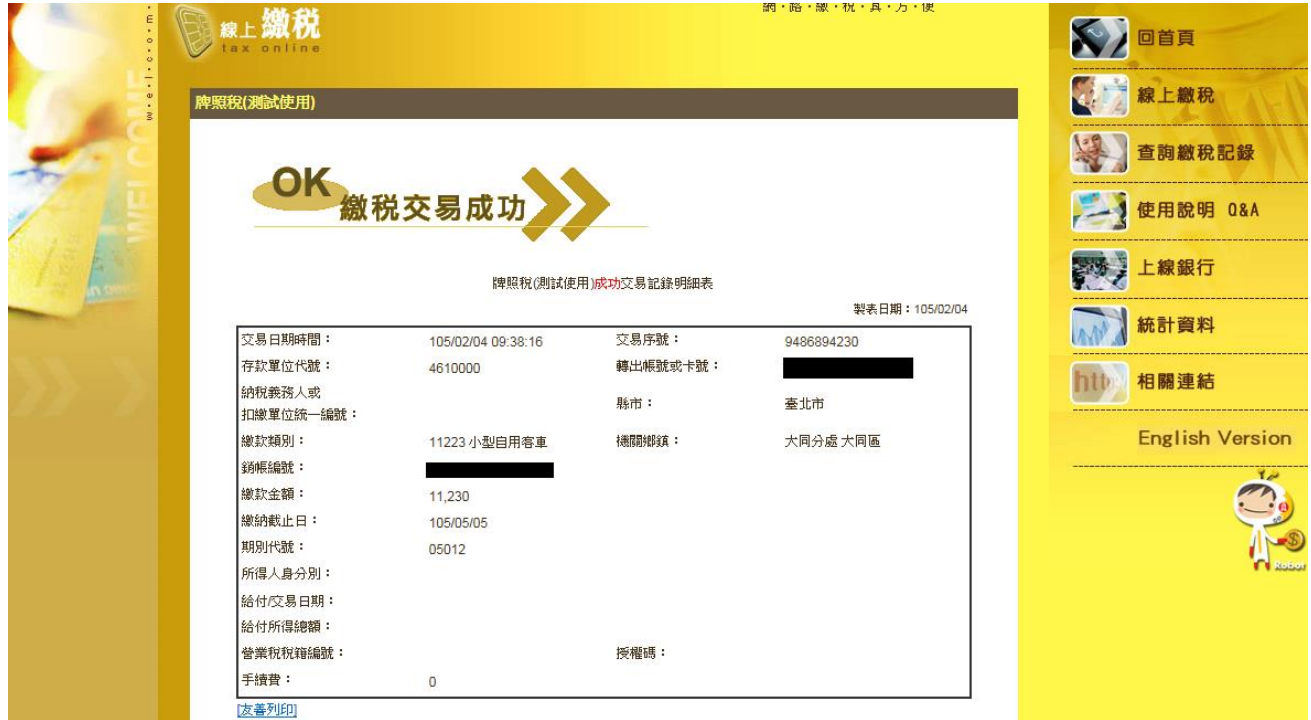

### <span id="page-12-0"></span>5.3 信用卡畫面

輸入身分證字號、信用卡卡號、信用卡有效年月後按下確認按鈕

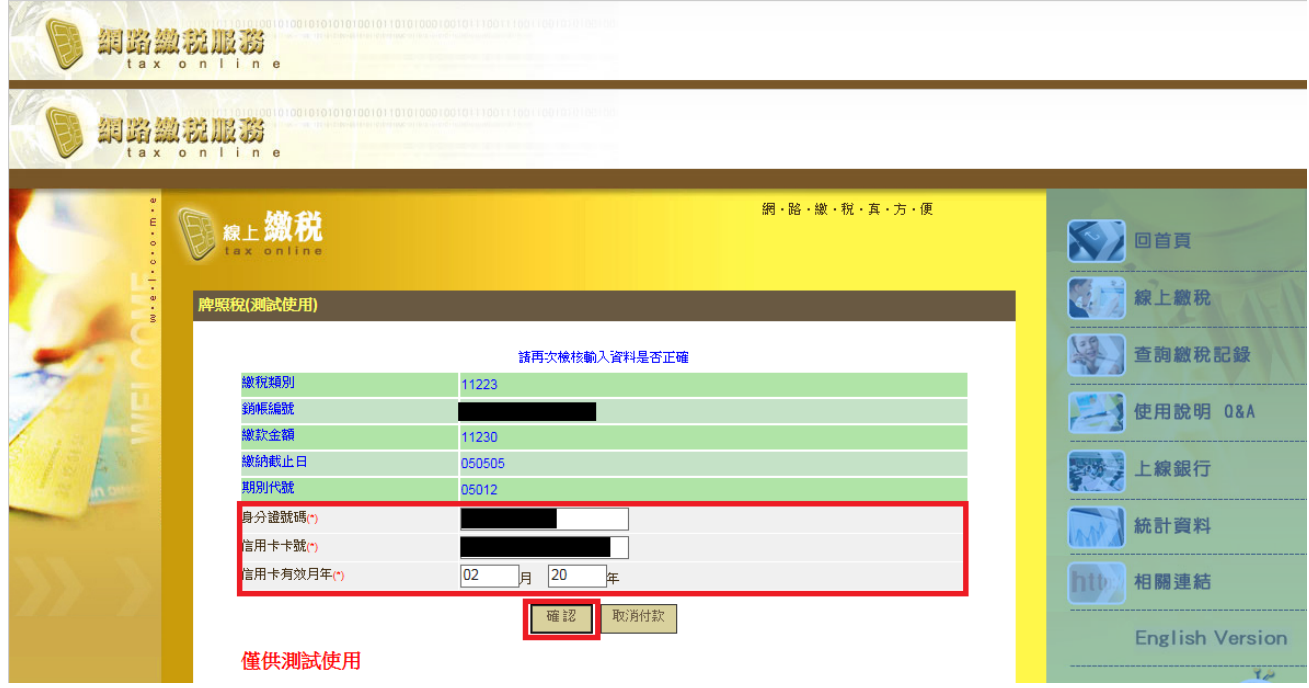

再次確認資料是否正確,若正確無誤,請輸入動態圖像驗證碼

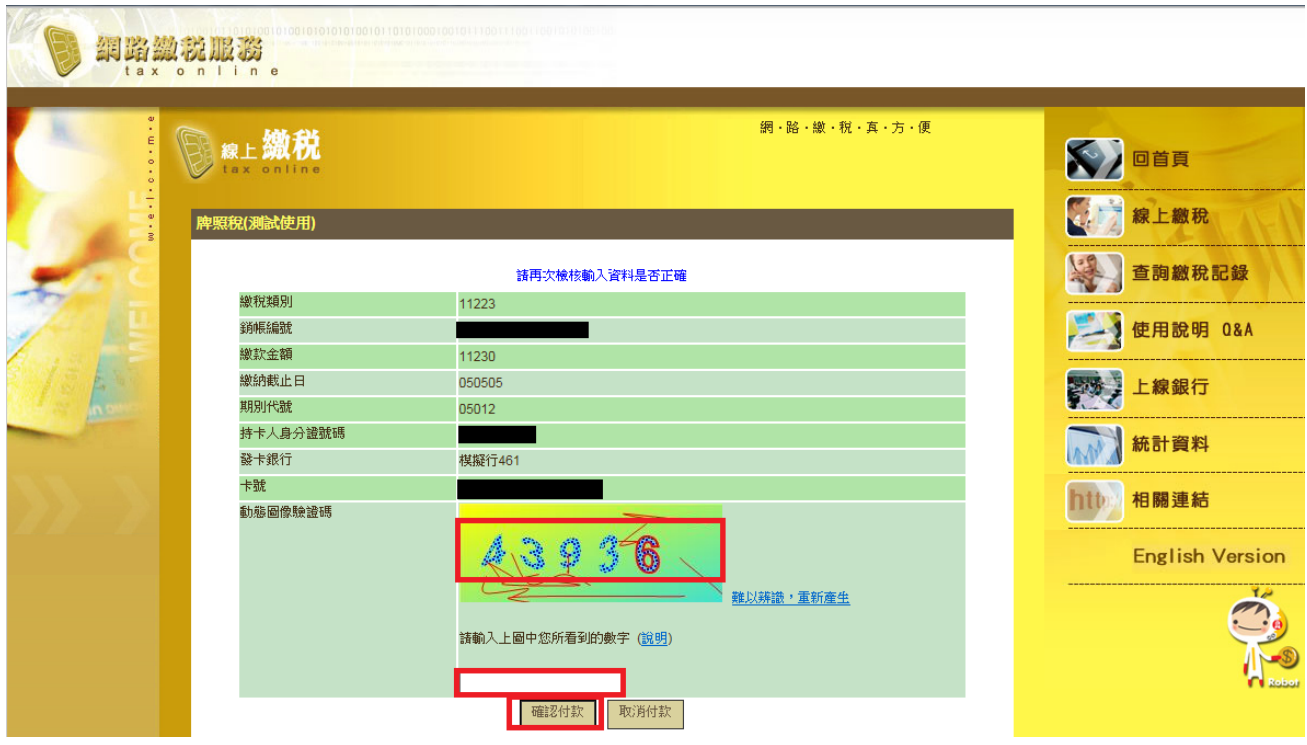

#### 畫面顯示交易正在進行

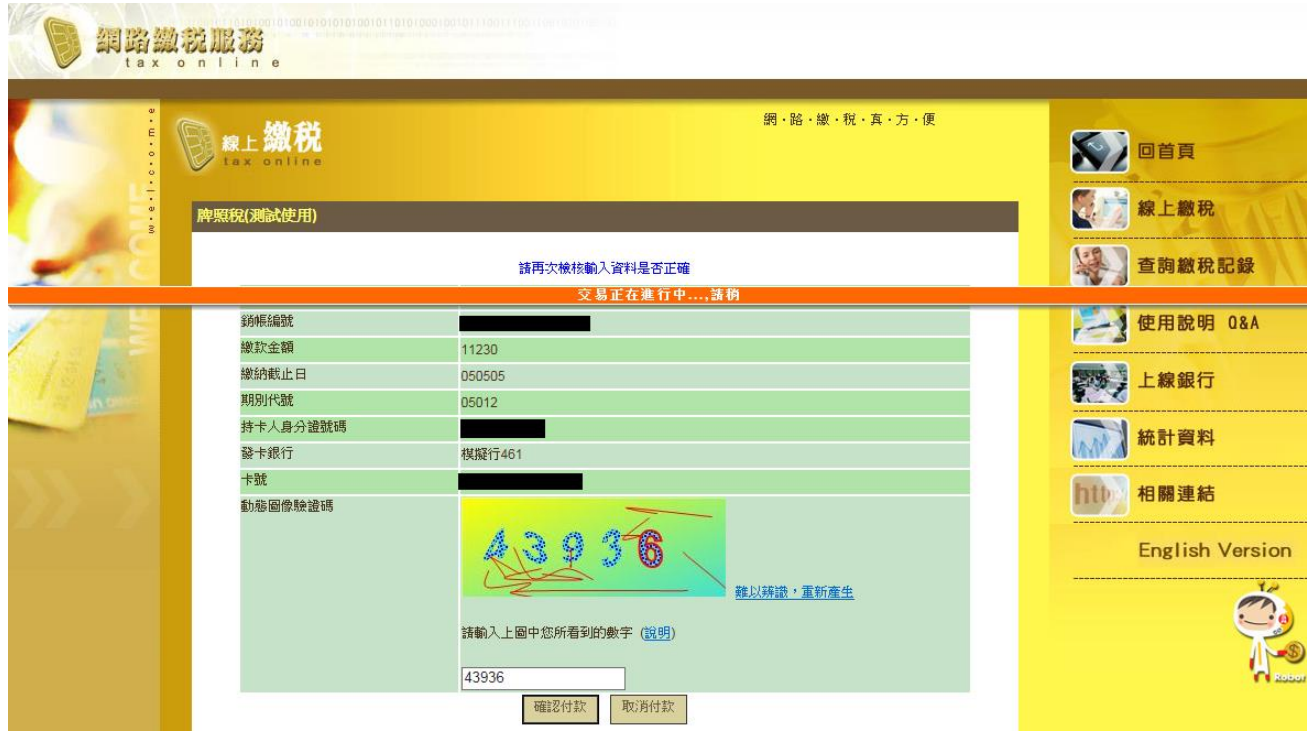

#### 顯示繳稅交易成功

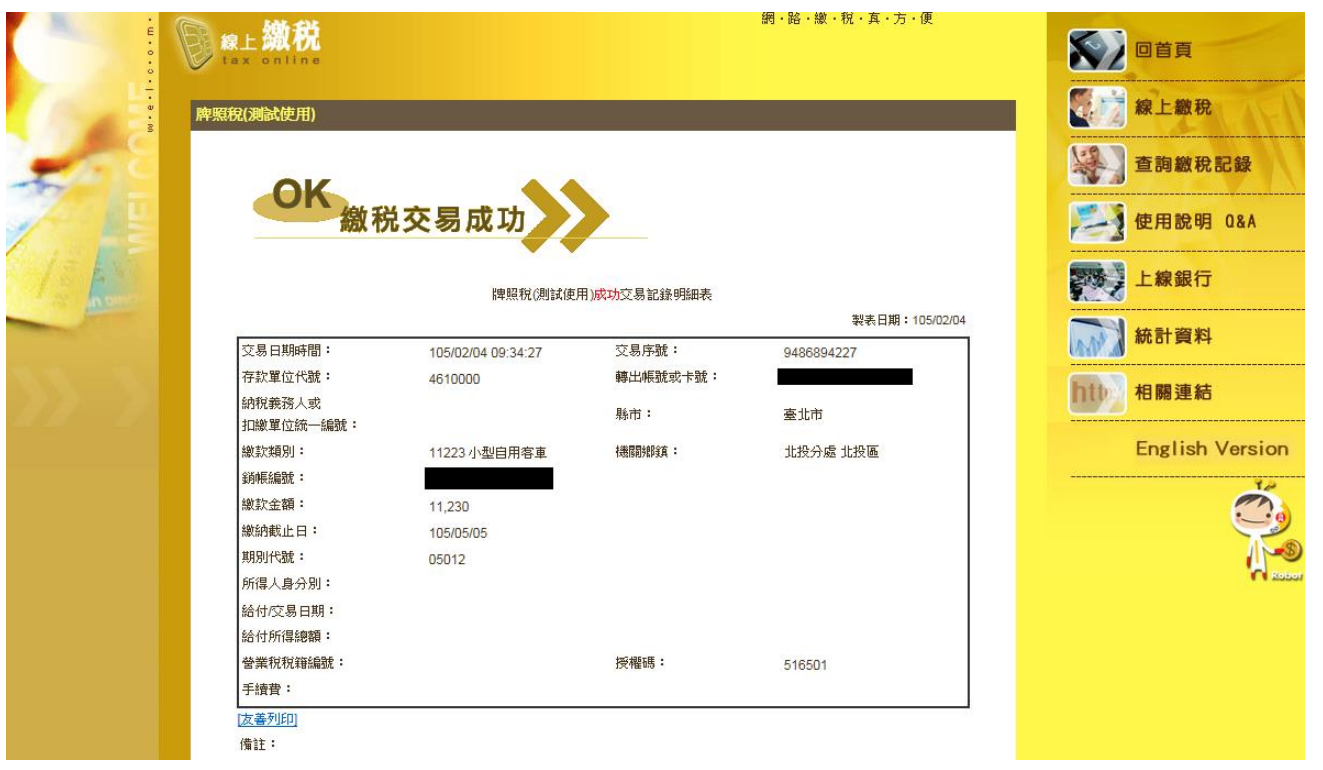

## <span id="page-14-0"></span>**6.** 交易完成後畫面

 $\overline{a}$ 

#### 交易完成後關閉視窗,於使用牌照稅線上查繳稅系統點擊查詢按鈕,顯示已有繳稅紀錄

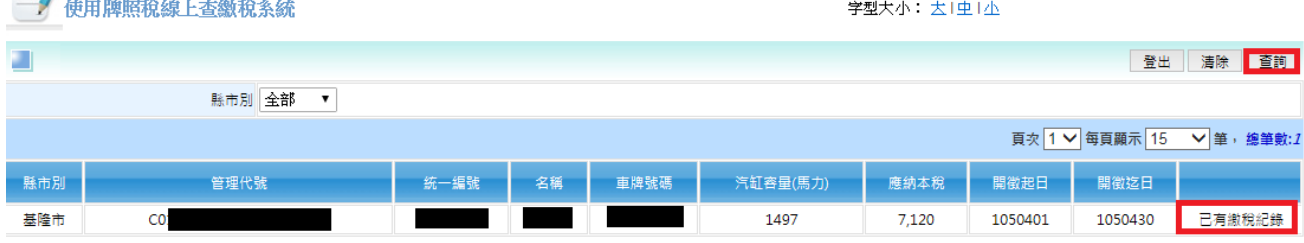

#### 使用牌照稅線上查繳稅系統

一、透過本系統執行線上繳稅後,如要查詢是否繳納成功,約3至5個工作天後始可在本系統查詢繳納狀況。如線上繳稅欄位顯示「已有繳稅紀錄」, 將無法再透過本系統連結繳稅服務網站。

二、欲查詢非經由本系統執行線上繳稅服務之繳稅紀錄,如至銀行或超商繳稅者,於繳稅後約5個工作天後可在本系統查詢繳稅紀錄,線上繳稅欄位將 顯示「已有繳稅紀錄」。

三、本系統係以「縣市別」列出納稅義務人於各縣市之車輛資料。

四、如畫面上部分中文字顯示異常,係因中文轉碼問題,尚請見諒。